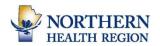

## **Re-Enrolling in Curriculum Packages**

| Go to <u>https://nrha.myabsorb.ca</u><br>Log in using your USERNAME and<br>PASSWORD. Click LOGIN button.                                                                                                    |                                                                                                    | Login Login below to see all your courses.<br>Username<br>Password<br>Login<br>Mare me logied in <u>forest Password</u><br>OR<br>Sign Up                            |
|----------------------------------------------------------------------------------------------------|----------------------------------------------------------------------------------------------------|----------------------------------------------------------------------------------------------------|
| Click on MY COURSES tile on your main<br>screen                                                                                                    | Welcome to AUse Chrome for the Best Viewing Experience. Pin<br>top 1 of Each Page.Deget<br>Log out of the LMSDeg out of the LMSDeg out of the LMS< | <section-header><section-header><section-header><section-header><complex-block></complex-block></section-header></section-header></section-header></section-header> |
| We will use the Basic Life Support (BLS)<br>Heart and Stroke: Curriculum Package as<br>an example.<br>Scroll (or use the SEARCH/Magnifying<br>Glass at the top right of your screen) to<br>find the Basic Life Support (BLS) Heart<br>and Stroke: Curriculum Package.<br>Click the RE-ENROLL button as shown.<br>Click the green START button to launch<br>the curriculum package. | Basic Life Support (BLS) Heart and Stroke: Curriculum Package (Ir   Curriculum                                                                                                    | rdudes 3 Components)                                                                                                    |

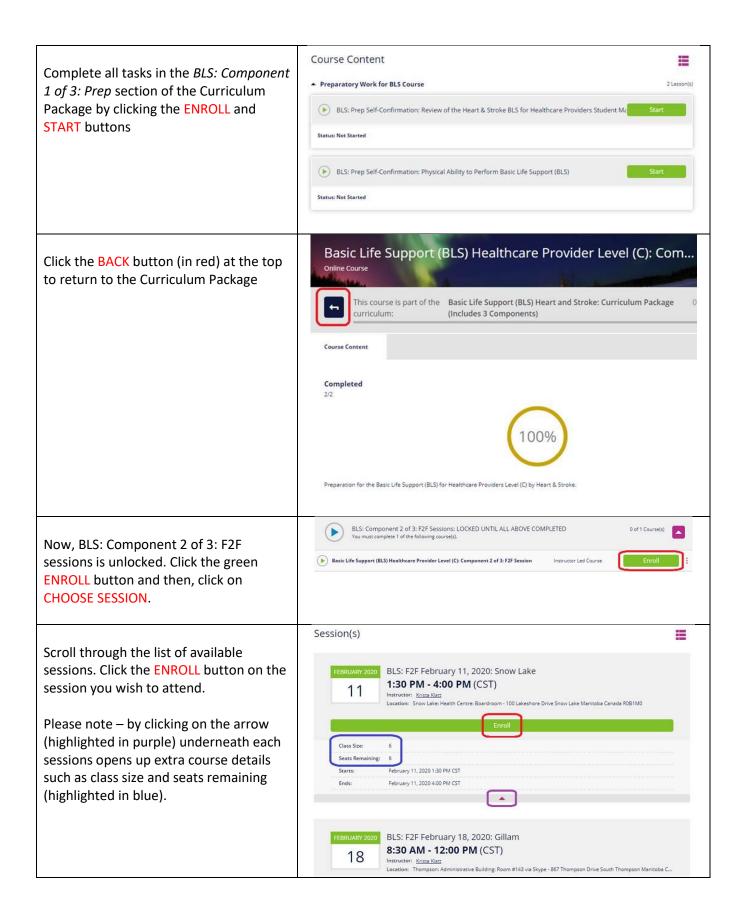